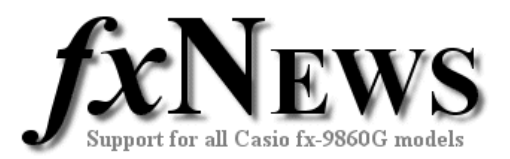

# **eActivities**

### **Introduction**

To quote the Casio world site, "The innovative eActivity functions of the fx-9860G series allow the students, not to mention teachers, to create their own problems or study materials. With this function, students can learn at their own pace and study more efficiently at school or at home. By making full use of the superb features of the eActivity function, motivation for learning and understanding can be greatly improved."

This edition – Volume 3 - of fxNews contains 3 new eActivities.

 $\overline{\phantom{a}}$ 

 $\overline{\phantom{a}}$ 

**SOLIDS** is a collection of *notes* and *solve* strips that contain common mensuration formulae for volume and surface areas of solids.

Cylinder TSH

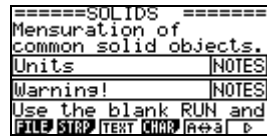

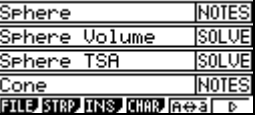

**JSULVE** 

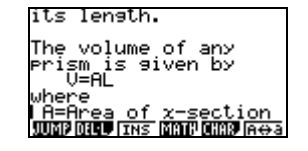

**SYNTAX** is a quick reference to the syntax of fifteen of the most common commands used on the fx-9860G. Ranging from the Sequence command through to definite integral, both new and experienced users can have instant access to the correct way of structuring these commands.

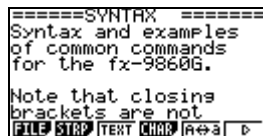

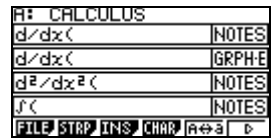

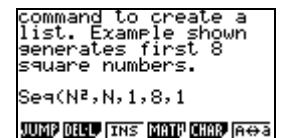

**TOMATOES** is an eActivity where users are presented with the weights of three samples of fifteen tomatoes and are asked to compare and contrast the weights of the samples.

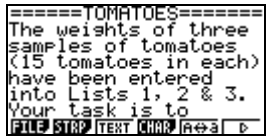

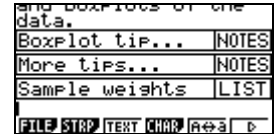

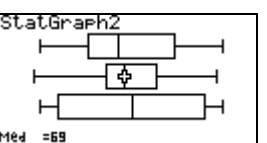

## **Easy to customise.**

Once in their own fx-9860G, all eActivities can be modified by teachers or students to suit their own personal requirements. Examples can be deleted, notes can be edited or added to and so on. If you want to save these changes, remember to save the eActivity before you leave it.

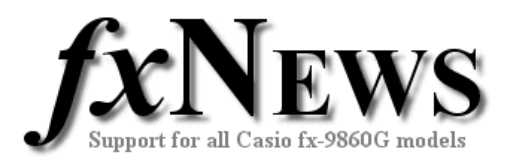

## **Working with eActivities**

After loading an eActivity into your fx-9860G (see feature 'How to load fxNews from CD into your fx-9860G'), choose eACT from the Main Menu. Highlight the FXN06V2 folder, tap EXE, highlight the eActivity you require and tap EXE again.

Scroll down through the eActivity. When you arrive at a 'strip' it will highlight itself. Tap EXE to jump into the application and work on it, just as you would if you had entered through the main menu. Note that each strip is an individual and unique copy of one of the applications available from the Main Menu.

To return to the eActivity tap SHIFT then  $\rightarrow$  (the arrow key below the tan key).

Once within a strip, to jump to another strip tap SHIFT then , (the comma key below the cos key).

To leave an eActivity tap EXIT. You will be asked whether you want to save changes to the eActivity. To leave the eActivity unchanged, tap F6 (No).

#### **eActivities in this edition**

Below is a brief description of each of the included eActivities.

#### **Name Description**

**SOLIDS** This eActivity is a collection of notes and solve strips that contain common mensuration formulae for volume and surface areas of solids. These include

- Cube
- Cuboid
- **Cylinder**
- Cone
- Sphere
- Prism
- Pyramid

Notes on the conversion of units and a review of some area formulae are also included.

**SYNTAX** SYNTAX is a collection of notes and examples of how to correctly key in fifteen of the most commonly used commands on the fx-9860G.

> Grouped by topics such as calculus, probability and so on, the commands range from the Sequence command through to definite Integral. Both new and experienced users can now have instant access on their fx-9860G to the correct way of structuring these commands.

If you find you frequently forget other commands not included in SYNTAX, it's easy for you to add your own favorites! Simply insert another note strip and type up a reminder.

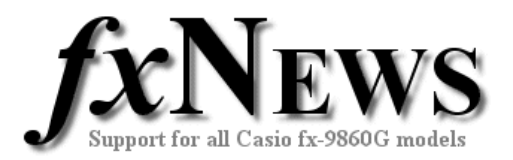

#### **TOMATOES** Understanding the differences between the various measures of spread and measures of central tendency is often a problem for many students.

In this eActivity they are presented with the weights of three samples of fifteen tomatoes and are asked to compare and contrast the weights of the samples.

Tips are included on how to draw 3 box plots at once although familiarity with finding summary statistics is assumed.